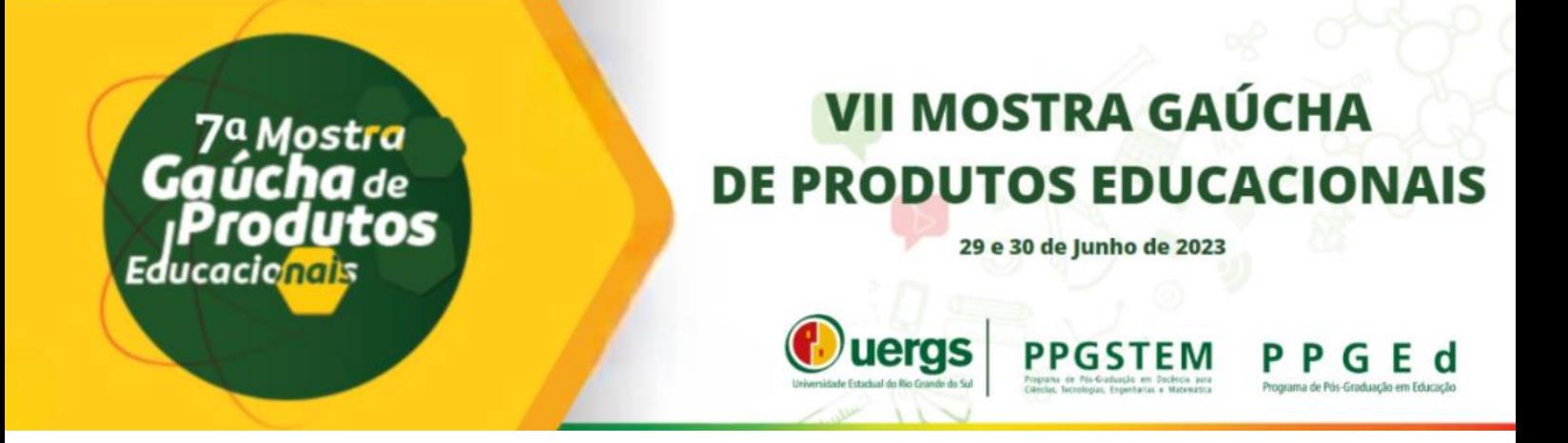

# **SEQUÊNCIA DIDÁTICA COM** *GOOGLE EARTH PRO***: EXPLORANDO GEOMETRIA PLANA NO ENSINO SUPERIOR EM AGRONOMIA**

**João Guilherme Ghisleni Frank** – [joaofrank@san.uri.br](mailto:joaofrank@san.uri.br) **Rosangela Ferreira Prestes** – [ro.fprestes@san.uri.br](mailto:ro.fprestes@san.uri.br) **Flávio Kieckow** - [fkieckow@san.uri.br](mailto:fkieckow@san.uri.br) **Denilson Rodrigues da Silva** - [deniro@san.uri.br](mailto:deniro@san.uri.br) **Eliani Retzlaff** - [elianir@san.uri.br](mailto:elianir@san.uri.br) Universidade Regional Integrada do Alto Uruguai e das Missões Programa de Pós-Graduação em Ensino Científico e Tecnológico Santo Ângelo - RS

**Resumo:** Este artigo apresenta uma Sequência Didática (SD) que foi elaborada e desenvolvida com acadêmicos do curso de Agronomia no componente curricular Fundamentos da Matemática. A SD desenvolvida, tem como foco a utilização do software *Google Earth Pro* para auxiliar estudantes de Agronomia a compreender e aplicar conceitos de Geometria Plana em contextos práticos relacionados à profissão. Através de uma Sequência Didática (SD) composta por cinco atividades teóricas e práticas, os alunos exploram as funcionalidades do *Google Earth Pro*, como medição de áreas e distâncias, resolução de problemas específicos da área agronômica e desenvolvimento de habilidades pertinentes. O estudo ressalta o potencial do software como uma ferramenta eficaz de geoprocessamento, oferecendo uma experiência mais concreta e aplicada aos alunos. Além disso, destaca a importância da SD como uma estratégia de ensino e aprendizagem que pode ser adaptada para outras áreas de conhecimento. Como resultados, destaca-se que a abordagem utilizada proporcionou de uma maneira prática e envolvente uma possibilidade de conectar a teoria com situações reais da profissão agronômica, promovendo uma compreensão mais significativa e aplicada do conteúdo, com aplicabilidade em diversas áreas do conhecimento.

**Palavras-chave:** Ensino de Matemática, Sequência Didática, Geometria Plana.

## **1. INTRODUÇÃO**

É muito comum, em cursos de Graduação, especialmente nas Engenharias, que os estudantes encontrem dificuldades em relacionar o conteúdo das chamadas "disciplinas básicas", normalmente posicionadas nos primeiros períodos da graduação, com as disciplinas técnicas ou profissionalizantes (geralmente posicionadas nos períodos finais), e o uso desse conhecimento em sua vindoura vida profissional. Se o estudante não conseguir conectar o conteúdo teórico com a aplicação prática do conhecimento, o ensino pode se tornar insignificante para ele. Do ponto de vista de Abreu (2009) isso significa que os estudantes encontram-se numa posição passiva, sem participar do seu próprio aprendizado, consequentemente isso poderá desmotivá-los, bem como, poderá criar uma barreira para a aprendizagem.

Essa dificuldade foi identificada no curso de graduação em Agronomia da Universidade Regional Integrada do Alto Uruguai e das Missões- URI, campus de Santo Ângelo, especificamente na disciplina de Fundamentos de Matemática, cursada no 1º período. Por mais óbvia que possa parecer a necessidade desse conhecimento para os futuros engenheiros e engenheiras agrônomas, é difícil para os estudantes que estão recém ingressando no curso fazer essa ligação.

Por exemplo, na ementa da disciplina de Fundamentos de Matemática, encontramos o conteúdo de Geometria Plana, que é a área da Matemática que estuda as figuras planas e seus conceitos primitivos de ponto, reta e plano. Com essa base, portanto, desenvolve-se a construção de figuras planas, sendo possível assim o cálculo de suas respectivas áreas e perímetros. Esses conceitos serão muito utilizados em semestres mais avançados da graduação, em disciplinas como topografia, cartografia, geodésia, geoprocessamento, entre outras, o que já seria o suficiente para justificar a importância desse conhecimento e do domínio desses conceitos pelo estudante.

Visando então colaborar no processo de ensino e de aprendizagem desses estudantes, de forma que estes possam associar os conteúdos básicos trabalhados com aplicações reais em sua futura área de atuação, com o uso de ferramentas tecnológicas (TICs) comumente empregadas pelos profissionais que atuam na área, desenvolveu-se a presente Sequência Didática (SD). A SD elaborada tem como objetivo potencializar o desenvolvimento de habilidades e competências de acadêmicos do curso de Agronomia com relação ao uso do software *Google Earth Pro.* Neste sentido, cria-se meios para identificar e relacionar conceitos fundamentais de Geometria Plana à situações-problema do cotidiano profissional, permitindo ao estudante que está iniciando o curso superior possa ter noções prévias da aplicação prática desse conhecimento e assim, tornar a sua aprendizagem significativa.

Cabe destacar a potencialidade da ferramenta tecnológica selecionada, pois permite que ela possa ser utilizada em diversos outros contextos, em grandes áreas do conhecimento como a Matemática, a Geografia e a Biologia, e em todas as demais ciências transversais as mesmas.

Diante ao exposto, apresenta-se a seguir o referencial teórico que embasou a SD desenvolvida e reestruturada, seguido da apresentação do produto educacional, o qual destaca as atividades elaboradas. Na seção de resultados, apresenta-se a avaliação dos estudantes com relação às potencialidades do software *Google Earth Pro* para o aprendizado dos conceitos da Geometria Plana e, por fim, apresenta-se as considerações finais.

## **2. REFERENCIAL TEÓRICO**

O Produto Educacional (PE) é constituído de uma SD, que segundo Zabala (2007, p.18) é definida como "um conjunto de atividades ordenadas, estruturadas e articuladas para a realização de certos objetivos educacionais, que têm um princípio e um fim conhecidos tanto pelo professor como pelos alunos".

Antes de organizar e estruturar esse planejamento, Ausubel (1982) sugere a sondagem dos conhecimentos prévios dos estudantes sobre o conteúdo a ser trabalhado. As atividades propostas devem ser diversificadas nesta base de conhecimento do aluno e ao mesmo tempo serem desafiadoras. A aprendizagem pode ocorrer de forma significativa, através de práticas vivenciadas, que façam sentido para o aprendiz no momento do desenvolvimento do conteúdo. (LINS e GIMENEZ, 2001).

Esta estratégia educacional está prevista desde os Parâmetros Curriculares Nacionais - PCNs (2006), e vem ganhando importância nos últimos anos. Esse fato decorre por motivo da organização de material pedagógico desenvolvido dessa forma. No atual momento, mencionase a referência apresentada na Base Nacional Comum Curricular:

> A sequência didática é uma estratégia educacional que busca ajudar os alunos a resolverem uma ou mais dificuldades reais sobre um tema específico. Seu resultado vem a partir da construção e acumulação de conhecimento sobre o assunto em questão, obtido por meio do planejamento e execução, ao longo de um período de tempo, de várias atividades que conversam entre si. O diferencial da sequência didática enquanto estratégia de melhoria do aprendizado dos estudantes é que as atividades são elaboradas e desenvolvidas seguindo uma lógica sequencial de compartilhamento e evolução do conhecimento. (BRASIL, 2017, p.15)

De acordo com Zabala (2007), a concepção da SD deve favorecer um maior grau de significância para o aprendiz e também a diversidade. O processo não só deve contribuir para a aprendizagem de algum conteúdo, mas também fazer com que o aluno aprenda a aprender e que aprenda que pode aprender. Para tanto, algumas questões podem auxiliar a reconhecer sua validade ou reforçar algumas atividades propostas. As perguntas podem ser feitas da seguinte

#### forma: Na SD existem atividades:

a) Que nos permitam determinar os *conhecimentos prévios* que cada aluno tem em relação aos novos conteúdos de aprendizagem?

b) Cujos conteúdos são propostos de forma que sejam *significativos* e *funcionais* para o aprendiz?

c) Que possamos inferir que são adequadas ao *nível de desenvolvimento* de cada aluno?

d) Que representem um desafio alcançável para o aluno, quer dizer, que levam em conta suas competências atuais e as façam avançar com a ajuda necessária; portanto, que permitam criar *zonas de desenvolvimento proximal* e intervir?

e) Que evoquem um *conflito cognitivo* e promovam a atividade mental do aluno, necessária para que estabeleça relações entre os novos conteúdos e os conhecimentos prévios?

f) Que promovam uma atitude favorável, ou seja, que sejam motivadoras em relação à aprendizagem dos novos conteúdos?

g) Que estimulem a auto-estima e o *autoconceito* em relação às aprendizagens que se propõem, isto é, que o aluno possa sentir que em certo grau aprendeu, que seu esforço valeu a pena?

h) Que ajudem o aluno a adquirir habilidades relacionadas com o *aprender a aprender*, que lhe permitam ser cada vez mais autônomo em suas aprendizagens? (ZABALA, p. 63 e 64, 1998).

O PE é estruturado por meio de uma SD e segue esses pressupostos. A sua descrição é detalhada a seguir.

#### **3. O PRODUTO EDUCACIONAL**

O PE desenvolvido refere-se a uma SD utilizada para o ensino de Geometria Plana, na disciplina de Fundamentos de Matemática, por alunos do 1º Período de Graduação em Agronomia. A SD elaborada tem como objetivo potencializar o desenvolvimento de habilidades e competências de acadêmicos do curso de Agronomia com relação ao uso do software *Google Earth Pro,* de forma a identificar e relacionar conceitos fundamentais de Geometria Plana à situações-problema do cotidiano profissional, permitindo ao estudante que está iniciando o curso superior possa ter noções prévias da aplicação prática desse conhecimento. A mesma pode ser acessada pelo link: [https://docs.google.com/document/d/1wCIWRLB0vyzPe4jwd4hso43WhQxs4-](https://docs.google.com/document/d/1wCIWRLB0vyzPe4jwd4hso43WhQxs4-0z07uKm_iwL6E/edit?usp=sharing) [0z07uKm\\_iwL6E/edit?usp=sharing](https://docs.google.com/document/d/1wCIWRLB0vyzPe4jwd4hso43WhQxs4-0z07uKm_iwL6E/edit?usp=sharing)

*O Google Earth Pro* se apresenta como um recurso tecnológico útil e importante, uma vez que é muito utilizado por diversos profissionais das Ciências Agrárias e Ambientais. Isso se deve principalmente a facilidade de seu manuseio e a sua capacidade de importar e exportar diversos dados geoespaciais provenientes de diversas fontes e em diversos formatos, contando ainda com uma versão gratuita na qual a maioria de suas principais funções está habilitada.

Basicamente o *Google Earth Pro<sup>1</sup>* é um programa computacional de Geoprocessamento, contando também com versões para celular, e composto em sua estrutura por um Sistema de Informações Geográficas (SIG), que consiste em uma coleção de imagens de satélite georreferenciadas de todo, ou quase todo, o globo terrestre.

É disponibilizado para download na internet de maneira gratuita, e com apenas alguns conhecimentos básicos de Geografia e Matemática, a ferramenta possibilita realizar diversas análises espaciais e territoriais, permitindo ainda que sejam gerados materiais gráficos relativos a essas análises. Caso o usuário tenha interesse, conta também com uma versão paga com ferramentas de análise mais avançadas. A Figura 1, mostra a tela inicial do *Google Earth Pro* e a Figura 2, uma mostra de diversas imagens geométricas que podem ser visualizadas por meio do uso do software.

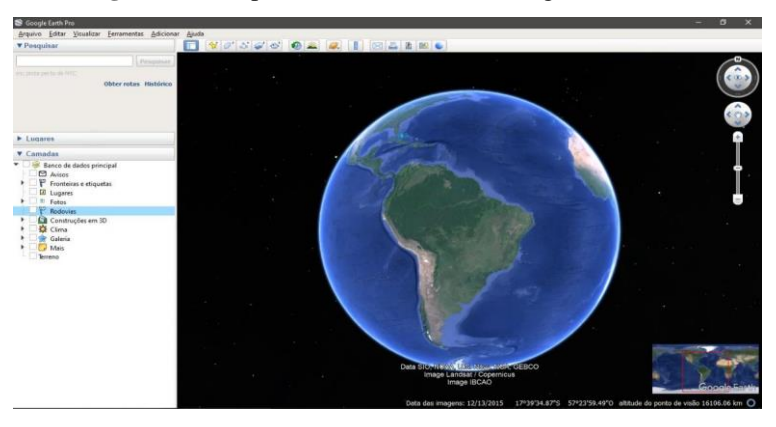

**Figura 01** – Captura da tela inicial do Google Earth Pro.

Fonte: autores. Acesso em: fevereiro, 2023.

**Figura 02** – Exemplo de figuras geométricas encontradas ao longo da superfície terrestre, vistas em uma imagem de satélite.

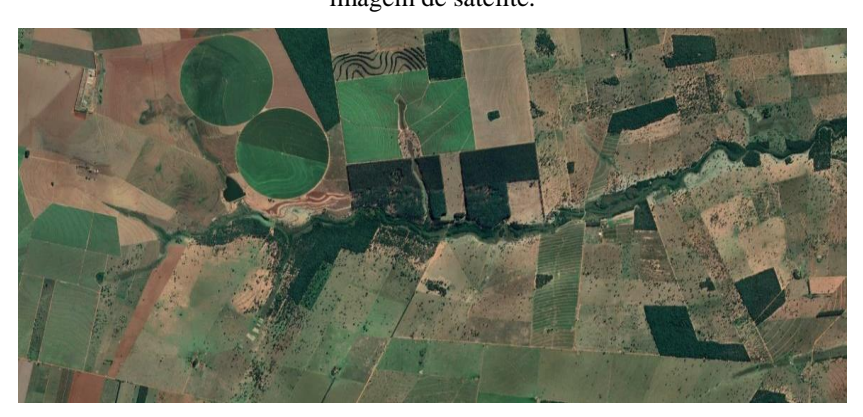

Fonte: Google Earth Pro. Acesso em: fevereiro, 2023.

 $\overline{a}$ 

<sup>1</sup> https://www.google.com/intl/pt-BR/earth/about/versions/

A SD elaborada é composta de **05 (cinco) atividades** que envolvem parte teórica e prática. São elas: (1) Revisão dos conteúdos de Unidades de Medidas, Perímetro e Áreas de Figuras Planas (teórica); (2) Atividade de Sondagem dos Conhecimentos (teórica); (3) Utilização do *Google Earth Pro* para medir áreas, distâncias e para resolução de problemas profissionais (prática); (4) Atividade desafio (aplicação prática) e (5) Avaliação da SD.

A **Atividade 01** compõe a Revisão dos Conteúdos de unidades de medidas, cálculo de perímetro e de áreas de figuras planas, por meio de situações problemas contextualizadas na área do curso. Apresenta também as seguintes atividades extraclasses que serão essenciais para o desenvolvimento das atividades posteriores: **a)** sugestão da vídeo aula "Áreas de Figuras Planas", do canal de YouTube Brasil Escola, com a finalidade de que os estudantes possam reforçar os conceitos trabalhados em aula, por meio do link: [\(https://www.youtube.com/watch?v=udOTEHMoUNA&t=1s\)](https://www.youtube.com/watch?v=Z_n2inPs-DA); **b)** tutorial sobre o Google Earth por meio de um vídeo [\(https://www.youtube.com/watch?v=Z\\_n2inPs-DA\)](https://www.youtube.com/watch?v=Z_n2inPs-DA) e material digital em pdf com outras funcionalidades mais avançadas do programa [\(http://www.geoeduc.com/arquivos/materiais/palestra-google-earth.pdf\)](http://www.geoeduc.com/arquivos/materiais/palestra-google-earth.pdf).

A **Atividade 02,** denominada Sondagem dos Conhecimentos, tem como proposta inicial identificar se os estudantes realizaram a atividade extraclasse composta pelo estudo do software por meio do vídeo com o tutorial e o material em pdf (aula invertida). Após propôs-se a realização do desenvolvimento de duas situações de aprendizagem, que podem ser realizadas de maneira individual ou em dupla. A possibilidade de realizar a atividade em dupla reforça a necessidade de saber trabalhar em equipe, situação que o aluno se deparará em sua vida profissional. Quanto às situações problema propostas, as duas utilizam-se de imagens do próprio software, que inicialmente foram resolvidas de maneira tradicional, com o uso de calculadora e com a aplicação de fórmulas e demonstração do cálculo de área, e posteriormente, com o auxílio do software. Após a socialização dos resultados e análise do procedimento desenvolvido pelos acadêmicos, o próximo passo refere-se a exploração das seguintes ferramentas do software: localização de coordenadas geográficas específicas de um local de interesse do grupo e a medição de áreas e distâncias, que serão desenvolvidas durante a Atividade 03.

A **Atividade 03** denominada Utilização do *Google Earth Pro* dedica-se de forma específica à exploração de ferramentas do *Google Earth Pro* que são essenciais para medir áreas e distâncias, entre outras ferramentas de análise espacial. Tem como foco localizar geograficamente as áreas indicadas nas Questões 1 e 2, propostas na atividade anterior, e explorar as funcionalidades do software para resolver, através de novas ferramentas, os mesmos problemas propostos anteriormente. Com a retomada das questões, busca-se alertar os estudantes sobre o cuidado especial e atenção que deve-se ter na conversão das unidades, especialmente entre metros quadrados e hectares. Para finalizar essa atividade, propõe-se, com a utilização do software, a resolução de 03 novas situações problema, onde os acadêmicos serão desafiados a localizar as áreas e realizar os cálculos respectivos com base nas indicações propostas nas mesmas. As situações problema apresentadas buscam envolver exemplos bastante práticos, como áreas totais de propriedades rurais, áreas irrigadas, com raio e diâmetro de pivô central de irrigação, e a relação do espaçamento entre plantas com a área total de plantio ou quantidade de plantas por hectare.

A **Atividade 04,** denominada de Atividade de Aplicação - Desafio, tem como objetivo fazer que os alunos utilizem os conhecimentos construídos e através das ferramentas do programa, possam mapear o uso de solo de um local, determinando informações como a área total de plantio, e descontando feições que não são de interesse para o caso, como áreas de vegetação nativa ou construções. Essa atividade foi entregue na forma de relatório a ser socializado no grande grupo.

A **Atividade 05** envolve a Avaliação da SD desenvolvida por meio de um feedback dos acadêmicos que responderam 09 questões objetivas e 01 questão dissertativa presentes em um formulário do Google. As questões propostas buscam subsídios para análise do aprendizado dos estudantes no que se refere ao uso das ferramentas digitais em sala de aula, da relevância de situações de aprendizagem contextualizadas e associadas ao cotidiano do Engenheiro Agrônomo e se a SD foi motivadora, significativa e eficaz para o aprendizado que está disponível no link: [\(https://forms.gle/RgR3TSECMxGa8o517\)](https://forms.gle/RgR3TSECMxGa8o517).

## **4. RELATO DE APLICAÇÃO E PRINCIPAIS RESULTADOS**

A SD apresentada foi aplicada em uma turma de 1º semestre do curso de graduação em Agronomia no componente curricular Fundamentos de Matemática, seguindo a ordem apresentada no PE. A turma continha 44 estudantes, sendo 26 do sexo masculino e 18 do feminino. Para o desenvolvimento dessa proposta utilizou-se de um equivalente de 12 h/a, sendo assim distribuídos:  $(04 \text{ h/a})$  atividade 1,  $(04 \text{ h/a})$  atividades 2 e 3 e  $(04 \text{ h/a})$  atividades 4 e 5.

Na Atividade (1), denominada de Revisão dos conteúdos de Unidades de Medidas, Perímetro e Áreas de Figuras Planas (teórica). Buscou-se realizar uma retomada dos conceitos desenvolvidos na educação básica e o qual são essenciais para o estudo desse componente curricular. Para o desenvolvimento dessa atividade, recomenda-se que o professor verifique a sua carga horária, bem como, o nível de conhecimento dos estudantes e então faça a adequação necessária.

A Atividade (2), denominada de Sondagem dos Conhecimentos, foi realizada com o intuito de analisar as habilidades desenvolvidas pelos estudantes, seja pela Atividade (1) trabalhada na aula anterior, ou então, pela lembrança deste conteúdo durante a educação básica. Obteve-se como resultados, que alguns estudantes, embora em pequeno número, apresentaram dificuldades, para o cálculo de áreas de figuras planas. Já no que se refere à conversão de unidades de medidas(hectares), menciona-se que o percentual de dúvidas foi maior, mesmo tratando-se de duas situações problemas de fácil compreensão e resolução, foi necessário a realização de auxílio dos professores. Diante ao olhar atencioso, realizou-se intervenções de forma geral, a fim de explicar para mais alunos que demonstraram interesse, o que contribui para o andamento da atividade e para o entendimento, proporcionando o aperfeiçoamento das conclusões dos alunos. Após a realização desta atividade, os acadêmicos foram questionados sobre a atividade proposta de estudo do software por meio do vídeo e tutorial em casa. Novamente, identificou-se que a maior parte dos alunos não havia realizado a tarefa.

Deste modo, deu-se início a Atividade (3), denominada de Utilização do *Google Earth Pro* para medir áreas, distâncias e para resolução de problemas profissionais propostos. Nesta atividade, os acadêmicos foram orientados a durante as explicações fazer registros por meio de imagens, colar em arquivo de texto e descrever a tarefa realizada. Esse procedimento foi utilizado para todas as atividades propostas, podendo eles organizarem de acordo com a sua preferência, tendo em vista que realizaram a atividade em duplas.

Na sequência propôs-se a Atividade (4), denominada de Atividade desafio, a qual teve como objetivo fazer que os alunos utilizassem dos conhecimentos construídos e através das ferramentas do software, realizassem o mapeamento de solo de um local indicado na atividade, determinando informações como a área total de plantio, e descontando feições que não são de interesse para o caso, como áreas de vegetação nativa ou construções, separando-as em 04 diferentes feições: área total (01), área total de plantio (02), área de vegetação nativa (03) e área construída (04). Como resultados dessa atividade, mencionam-se a dificuldade de alguns acadêmicos em converter as unidades de medidas de área, tanto em m², quanto em hectares como mostra a Figura 03, embora o software possa gerar esses resultados.

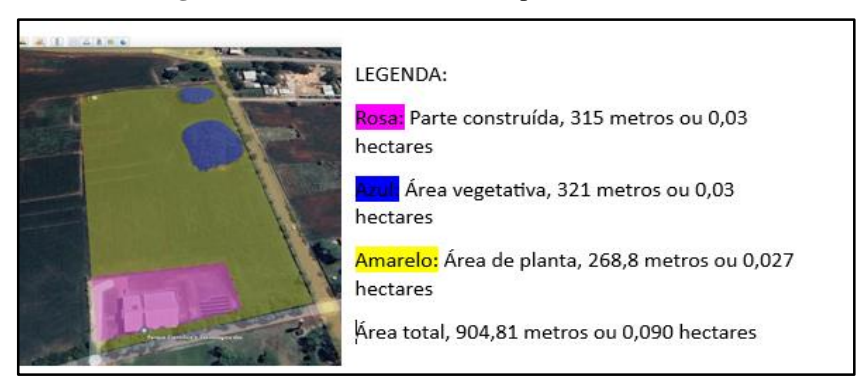

**Figura 03** - Atividade 4 realizada por um acadêmico

Fonte: Autores, maio de 2023.

Pela Figura 03, observa-se que a atividade realizada não está correta, o que demonstra a importância do professor realizar processo de avaliação de forma contínua em busca de que esses conceitos sejam revisitados e ampliados. Destaca-se também que essa atividade não foi concluída nesta aula, e diante a percepção das dúvidas, retomou-se a atividade na aula posterior, momento esse em que também propôs-se a realização da Avaliação da SD (Atividade 5) composta por 09 questões objetivas e 1 questão dissertativa.

Por fim, os resultados da Atividade 5 indicam que realizar atividades que envolvam a interação e discussão entre pares, além de mobilizar os acadêmicos no que diz respeito a dividir opiniões e participação nas atividades propostas, também proporcionou a construção de um processo coletivo e cooperativo de aprendizagem. No que se refere a Atividade 5, destacam-se algumas das respostas da questão dissertativa, sendo elas:

> **Acadêmico 1** - "Gostei muito da aula pois já me interessava pelo assunto, sendo que, navegava no mesmo às vezes de curiosidade, e podendo aprender mais sobre isso desenvolvi mais interesse". **Acadêmico 2** -"A aula foi muito boa, tudo foi bem explicado, foi possível aprender com teoria e prática combinados". **Acadêmico 3**" - Gostei muito da atividade, acredito que atividades onde exijam mais de nossa participação contribuam diretamente em meu aprendizado, pois na prática consigo aprender melhor". **Acadêmico 4 -** "Gostei da experiência e pude visualizar na prática o uso de medidas através do aplicativo e da aula proposta. Explicação clara e objetiva". **Acadêmico 5 -** "Gostei e achei muito interessante essa aula!Quero usar mais vezes!"

**Acadêmico 6 -** "Aula muito interessante. Plataforma de fácil acesso e compreensão".

Diante aos argumentos apresentados pelos acadêmicos, verifica-se que a SD desenvolvida propiciou que a disciplina de Fundamentos da Matemática fosse trabalhada com os futuros engenheiros agrônomos por meio de atividades integradas e diferenciadas, possibilitando-os uma nova visão de seus conhecimentos, valorizando os conhecimentos prévios, e contribuindo para a resolução dos problemas, a fim de atingir os objetivos das atividades. As atividades propostas na SD partiram de conceitos simples e integrados à área de

formação dos estudantes, com a ideia de ampliação e contribuição para outros componentes curriculares futuros. As atividades que compõem a SD podem tornaram-se um ótimo aliado para os estudantes, possibilitando-os a superação das dificuldades encontradas nas aulas de matemática, instigando-os a irem em busca da construção de seus próprios conhecimentos.

#### **5. CONSIDERAÇÕES FINAIS**

Este artigo apresenta uma Sequência Didática (SD) desenvolvida com os alunos do curso de Agronomia, utilizando-se do software *Google Earth Pro* como uma ferramenta educacional. A SD foi elaborada com o objetivo de contribuir no processo de ensino e aprendizagem desses estudantes a compreender e aplicar conceitos de Geometria Plana de forma prática e contextualizada em situações relacionadas à sua futura profissão utilizando-se do software *Google Earth Pro.* Para tanto, utilizou-se de atividades estruturadas, as quais possibilitaram que os estudantes pudessem explorar o software, para além de resolver as situações problemas propostas, também desenvolver nos estudantes a habilidade de observação e de investigação, bem como criar um ambiente favorável para aprendizagem, confirmado pelo depoimento dos estudantes na avaliação da SD.

Ao explorar as funcionalidades do *Google Earth Pro,* como medição de áreas e distâncias, os alunos tiveram a oportunidade de resolver problemas específicos da área agronômica e desenvolver habilidades relevantes para a sua formação. Essa iniciativa contribui para o desenvolvimento de habilidades práticas, o estímulo ao pensamento crítico e a preparação dos alunos para os desafios do mercado de trabalho. Além disso, a utilização do *Google Earth Pro* como recurso educacional demonstra o potencial das tecnologias digitais no ensino superior, oferecendo aos alunos uma experiência enriquecedora e alinhada às demandas atuais da profissão agronômica.

### **6. REFERÊNCIAS**

ABREU, J. R. P. de. **Contexto atual do ensino médico**: metodologias tradicionais e ativas: necessidades pedagógicas dos professores e da estrutura das escolas. Dissertação de Mestrado, Universidade Federal do Rio Grande do Sul, p.172. 2009.

AUSUBEL, D. P. **A aprendizagem significativa:** a teoria de David Ausubel. São Paulo: Moraes, 1982.

BRASIL. **Base Nacional Comum Curricular (BNCC)**. Brasilia: MEC/Consed/ Undime, 2017. Brasil lei nº 9.394/96. Disponível em: [WWW.planalto.gov.br/ccivil\\_03/Leis/9394.htm](http://www.planalto.gov.br/ccivil_03/Leis/9394.htm)[.](http://www.planalto.gov.br/ccivil_03/Leis/9394.htm.Acesso)  [Acesso:](http://www.planalto.gov.br/ccivil_03/Leis/9394.htm.Acesso) 12 de maio 2023.

LINS, R. C.; GIMENEZ, J. **Perspectivas da aritmética e álgebra para o século XXI.**  Campinas: Papirus, 200.

ZABALA, Antoni. **A prática educativa**: como ensinar. Porto Alegre: Artmed, 2007.